1 • Un seul lecteur, régler sur maître. • Deux lecteurs, régler l'un sur maître et l'autre sur esclave. 2 Connecteur primaire

3 Connecteur secondaire

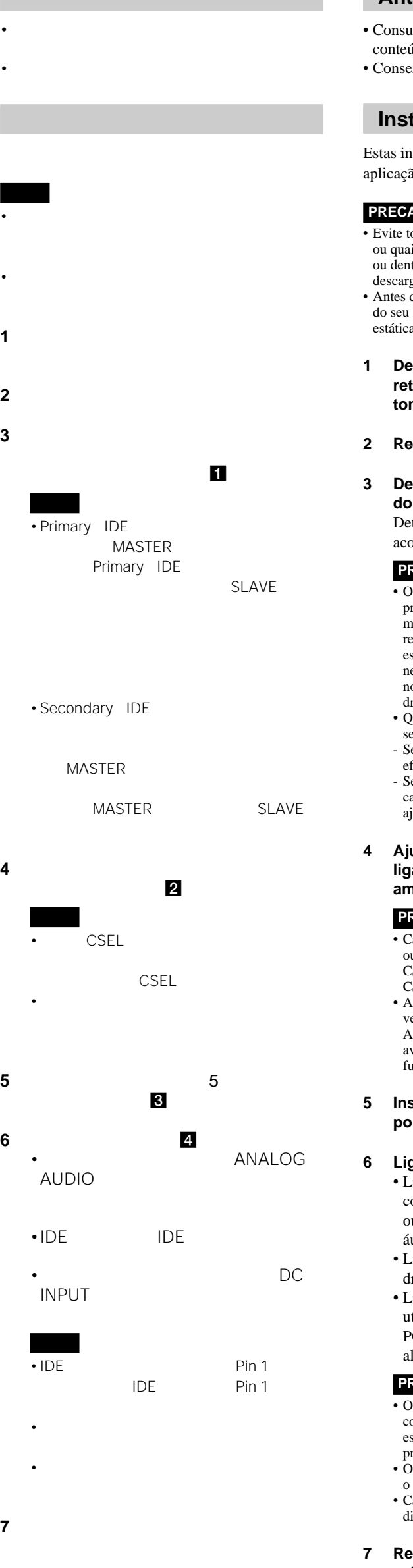

**8** パソコンを起動し、本機が認識されること

CD-ROM

**9** CD-ROM

### **ATAPI (EIDE) Interface Drive Quick Start Guide**

### **Before Installing**

• Refer to the List of Accessories to verify that package contents are complete. • Have the manual for your PC at hand.

### **Installation**

These instructions are intended to be generally applicable to common PCs.

### **CAUTION**

# **CAUTION**

- Avoid touching any exposed electronic conductors or contacts on the circuit boards of the drive or within the PC. These parts can be damaged by electrostatic discharges from your body.
- Before making connections, touch the metal chassis of your PC to discharge any static electricity from your body.
- **1 Turn the PC off and unplug the power cord from the outlet.**
- **2 Remove the cover.**
- **3 Determining the Motherboard Connection Method.** 1 Determine how to connect the drive according to existing drive connections.
	- The hard disk that is connected to the primary IDE cable is ordinarily connected as the Master drive. When connecting the cable to this drive, set the drive's jumper to the Slave position. Also, depending on the PC, a jumper setting on the hard disk may need to be changed. Refer to the manual
	- When connecting this drive to the Secondary IDE cable, select one of the following:
	- the Master pins.
	- make sure that one device is set to Master, and the other to Slave.
- **4 Setting the Drive Attributes with the Environment Setup Jumper on the Rear of the Drive.** 2
- of the PC or hard drive.
- If only this drive is connected to the cable, jumper

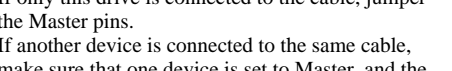

• Prima

•IDE

- 
- 
- If another device is connected to the same cable,

### **CAUTION**

- installing the drive.
- 

- If you are installing this drive as a replacement for one that has a jumper in the CSEL position, put the jumper in the CSEL position before
- The jumper must only be installed vertically (as shown in the diagram). Installing the jumper horizontally can damage the drive or cause it to malfunction.
- **5 Install the drive in a 5-inch drive bay using screws.** 3

### **6 Connect the cables.**

- Connect one end of the audio cable to the ANALOG AUDIO connector on the drive, and the other end to the audio input
- connector on your PC. • Connect the IDE flat cable to the IDE
- connector on the drive. • Connect an unused power connector from
- the PC power supply to the DC input (power input) connector on the drive.

### **CAUTION**

- Consulte a lista de acessórios para confirmar se o údo da embalagem está completo.
- erve o manual do seu PC sempre à mão.

- The red side of the IDE flat cable indicates the pin 1 conductor. Verify that the pin 1 side is connected to pin 1 at the motherboard end.
- The power connector must be inserted with the beveled side upwards. • If no spare power connector is available, a "Y"
- adapter is necessary.
- **7 Replace the cover on the PC and connect the power cord.**
- **8 Boot the PC and confirm that the drive is recognized.** On your desktop, double-click My Computer
- and confirm that the CD-ROM icon has been added.
- **9 Insert the accompanying CD-ROM into the CD-R/RW drive and install the writing software.**
- ocar quaisquer condutores electrónicos expostos isquer contactos nos painéis do circuito do drive ntro do PC. Tais partes podem ser avariadas por gas electrostáticas provenientes do seu corpo. de efectuar as ligações, toque o chassi de metal
- PC para descarregar qualquer electricidade a do seu corpo.
- **1 Desligue a alimentação do seu PC e retire o cabo de alimentação da tomada da rede eléctrica.**

**3 Determinação do método de ligação** painel principal. **1** 

eterminação de como ligar o drive de ordo com as ligações de drive existentes.

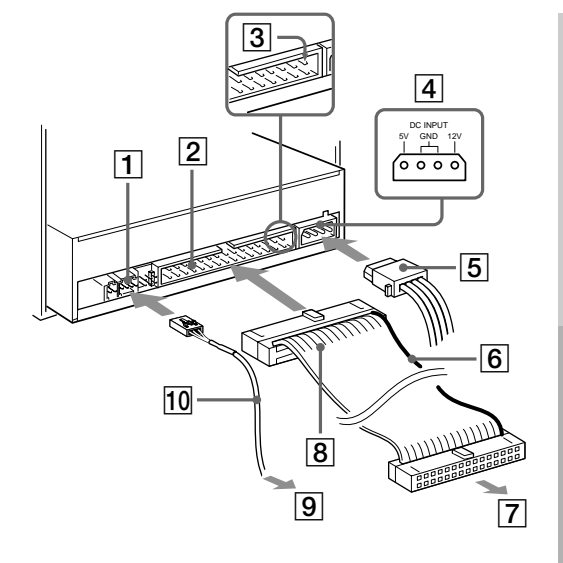

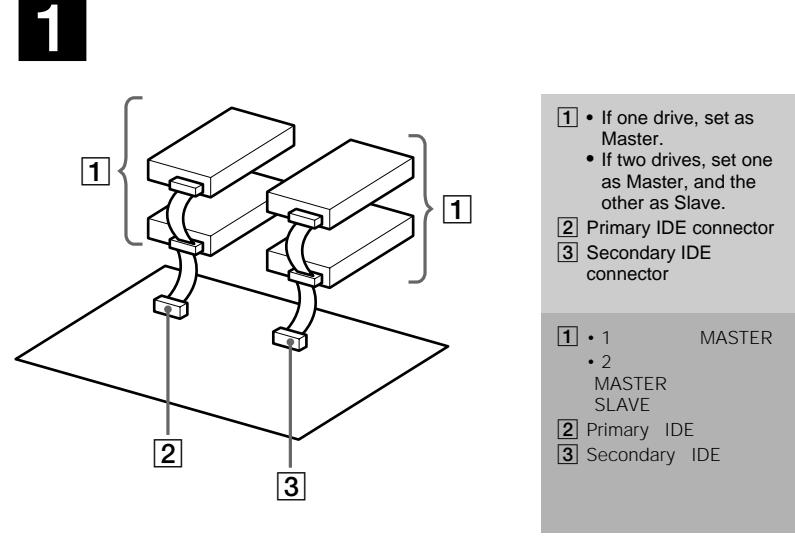

4

# 3

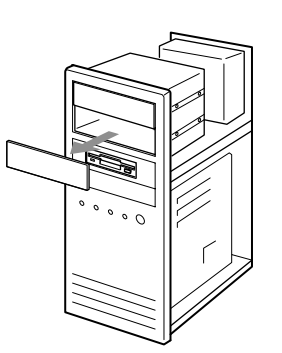

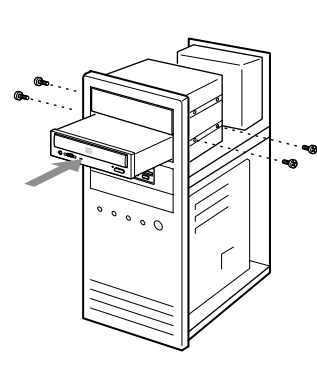

2

1 ANALOG AUDIO Connector 2 IDE Connector **3** Pin 1

 $6$  Red (pin 1)

**3** Pin 1

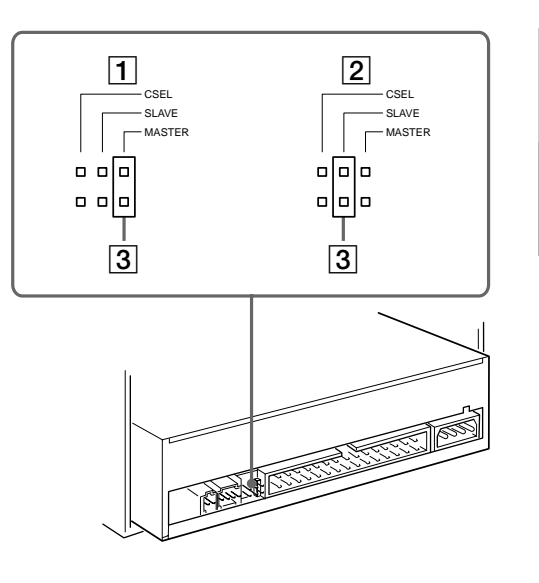

### **Lecteur interface ATAPI (EIDE) Guide de démarrage rapide**

### **Préparatifs à l'installation**

• Se reporter à la liste des accessoires pour vérifier que le contenu du paquet est complet. • Avoir le manuel du PC à portée de main.

- disco rígido que está ligado ao cabo IDE primário geralmente está ligado como drive mestre. Quando da ligação do cabo a este drive, egule a ligação em ponte do drive para a posição scravo. Ademais, dependendo do PC, poderá ser necessário alterar um ajuste de ligação em ponte no disco rígido. Consulte o manual do PC ou do rive rígido.
- Quando da ligação deste drive ao cabo IDE secundário, seleccione um dos seguintes :
- Se somente este drive estiver ligado ao cabo, efectue a ligação em ponte dos pinos mestre. Se outro dispositivo estiver ligado ao mesmo
- cabo, assegure-se de que um dispositivo esteja ajustado a mestre e o outro a escravo.

### **Installation**

- Caso esteja a instalar este drive para substituir um utro que possui uma ligação em ponte na posição CSEL, coloque a ligação em ponte na posição CSEL, antes de instalar o drive.
- h ligação em ponte somente deve ser instalada erticalmente (conforme mostrado no diagrama). instalação horizontal da ligação em ponte pode avariar o drive ou provocar algum mau *incionamento*.

Ces instructions sont destinées pour être généralement applicables aux PC communs.

### **PRECAUTION**

- Ligue uma extremidade do cabo de áudio ao conector ANALOG AUDIO no drive, e a outra extremidade ao conector de entrada de udio no seu PC.
- Ligue o cabo plano IDE ao conector IDE no drive.
- Ligue um conector de alimentação não utilizado a partir da fonte de alimentação do PC ao conector de entrada (entrada de limentação) CC no drive.
- Eviter de toucher les conducteurs électroniques exposés ou les contacts sur les cartes circuit du lecteur ou dans le PC. Ces pièces peuvent être endommagées par la décharge électrostatique du corps. • Avant d'installer ou de retirer le lecteur, toucher le
- châssis métallique du PC pour décharger toute électricité statique du corps.
- **1 Mettre le PC hors tension et débrancher le cordon d'alimentation de la prise.**
- **2 Retirer le couvercle.**
- **3 Déterminer la méthode de connexion de la carte mère.** 1 Déterminer comment raccorder le lecteur en fonction des connexions existantes du lecteur.

### **PRECAUTION**

 $\boxed{1}$  • Se houver um drive, ajuste-o como mestre. • Se houver dois drives, ajuste um como mestre e outro como

- Le disque dur raccordé au câble IDE primaire est en général réglé en tant que lecteur maître. Lors de la connexion du câble à ce lecteur, régler le cavalier du lecteur sur la position esclave. De même qu'en fonction du PC, le réglage de cavalier sur le disque dur doit être modifié. Se reporter au manuel du PC ou du disque dur.
- Pour raccorder ce lecteur au câble IDE secondaire, sélectionner l'un des réglages suivants :
- Si seul ce lecteur est raccordé au câble, brancher en amont les broches maître. - Si un autre périphérique est raccordé au même
- câble, s'assurer que l'un des périphériques est réglé sur maître et l'autre sur esclave.
- **4 Réglage des attributs de lecteur avec le cavalier de réglage d'environnement à l'arrière du lecteur.** 2

5 電源プラグ  $\overline{6}$ 

### **PRECAUTION**

- Si ce lecteur est installé comme remplacement de celui ayant un cavalier dans la position CSEL, il faut placer le cavalier sur la position CSEL avant d'installer le lecteur. • Le cavalier ne doit être installé que verticalement
- (tel qu'indiqué dans le diagramme). L'installation horizontale du cavalier risque d'endommager le lecteur ou de l'empêcher de fonctionner correctement.
- **5 Installer le lecteur dans un logement de lecteur à 5 pouces à l'aide de vis.** 3

### **6 Raccorder les câbles.** 4

- Raccorder l'un des bouts du câble audio au connecteur ANALOG AUDIO du lecteur et l'autre bout au connecteur d'entrée audio de l'ordinateur. • Raccorder le câble plat IDE au connecteur
- IDE du lecteur. • Raccorder un connecteur d'alimentation non
- utilisé de l'alimentation du PC au connecteur (d'entrée d'alimentation) d'entrée DC du lecteur.

### **PRECAUTION**

- Le côté rouge du câble plat IDE indique le conducteur de la broche<sup>1</sup>. Vérifier que le côté broche 1 est raccordé à la broche 1 de la carte mère.
- Le connecteur d'alimentation doit être inséré avec le côté biseauté vers le haut. • Si aucun connecteur d'alimentation libre n'est
- disponible, un adaptateur en "Y" est nécessaire.
- **7 Remettre le couvercle du PC et raccorder le cordon d'alimentation.**
- **8 Démarrer le PC et confirmer que le lecteur est reconnu.** Cliquer deux fois, dans le bureau, sur le poste

de travail et confirmer que l'icône CD-ROM a été ajoutée.

**9 Insérer le CD-ROM inclus dans le lecteur CD-R/RW et installer le logiciel de lecture.**

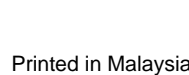

### **Drive de interface ATAPI (EIDE) Guia de iniciação rápida**

### **Antes de instalar**

### **Instalação**

nstruções geralmente destinam-se para a ão em PCs comuns.

### **PRECAUÇÕES**

### **2 Remova a tampa.**

### **PRECAUÇÕES**

### **4 Ajuste dos Atributos do drive com a ligação em ponte de configuração de ambiente na parte traseira do Drive.** 2

### **PRECAUÇÕES**

### **5 Instale o drive numa baía de drive de 5 polegadas usando parafusos.** 3

### gue os cabos. **4**

### **PRECAUÇÕES**

- lado vermelho do cabo plano IDE indica o condutor de pino 1. Verifique se o lado do pino 1 está ligado ao pino 1 na extremidade do painel rincipal.
- conector de alimentação deve ser inserido com lado biselado voltado para cima.
- 'aso não haja nenhum conector de alimentação isponível, será necessário um adaptador "Y".

### **7 Recoloque a tampa no PC e ligue o cabo de alimentação.**

### **8 Reinicie o PC e confirme se o drive é reconhecido.**

Na área de trabalho, dê um duplo clique em Meu computador e confirme se o ícone CD-ROM foi agregado.

**9 Insira o CD-ROM fornecido no drive CD-R/RW e instale o software de inscrição.**

# **ATAPI (EIDE) Interface Drive**

## **Quick Start Guide**

IDE

IDE

escravo. 2 Conector IDE primário 3 Conector IDE secundário

1 Réglage maître 2 Réglage esclave 3 Brancher les broches en

amont

ponte

1 Ajuste mestre 2 Ajuste escravo 3 Pinos da ligação em

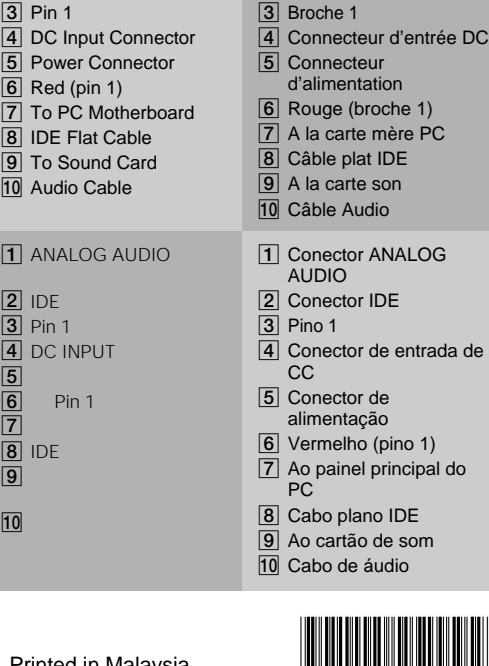

1 Connecteur ANALOG AUDIO 2 Connecteur IDE

Pin 1

7

 $\overline{9}$ 

1 Master Setting 2 Slave Setting 3 Jumper pins

1 MASTER 2 SLAVE<br>3

### ATAPI(EIDE)

**한 것입니다.**

IDE  $IDE$ - 如果仅此驱动器与电缆连接,跨接主设备脚。 - 如果另一个驱动器也与同一电缆连接,务必确

CSEL • 跳线只能垂直安装(如图所示) 水平安装跳线 **5** 5 3

**6** 连接电缆。4 • 将音频电缆的一端连接至本驱动器的 ANALOG AUDIO •  $IDE$  IDE

• 把个人电脑电源的一个空的连接器与驱动  $DC$ • IDE  $1$   $1$  $\begin{array}{c|c} & 1 & \hspace{1.5cm} 1 \\ \bullet & \end{array}$ • 电源连接器必须斜侧朝上插入。  $\cdot$  "Y"

**8** 启动个人电脑并确认驱动器能被识别。 My Computer  $CD$ - $ROM$ 

**9** CD-ROM CD-R/RW

**합니다.**

**여 주십시오.**

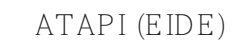

# • 参阅附件表核对包装内容是否齐全。 • 手边有您个人电脑的使用说明书。 • 避免接触驱动器电路板或个人电脑内的外露电子导  $\bullet$  and the contract of the contract of the contract of the contract of the contract of the contract of the contract of the contract of the contract of the contract of the contract of the contract of the contract of the 1 **3** 确定主板连接方法1

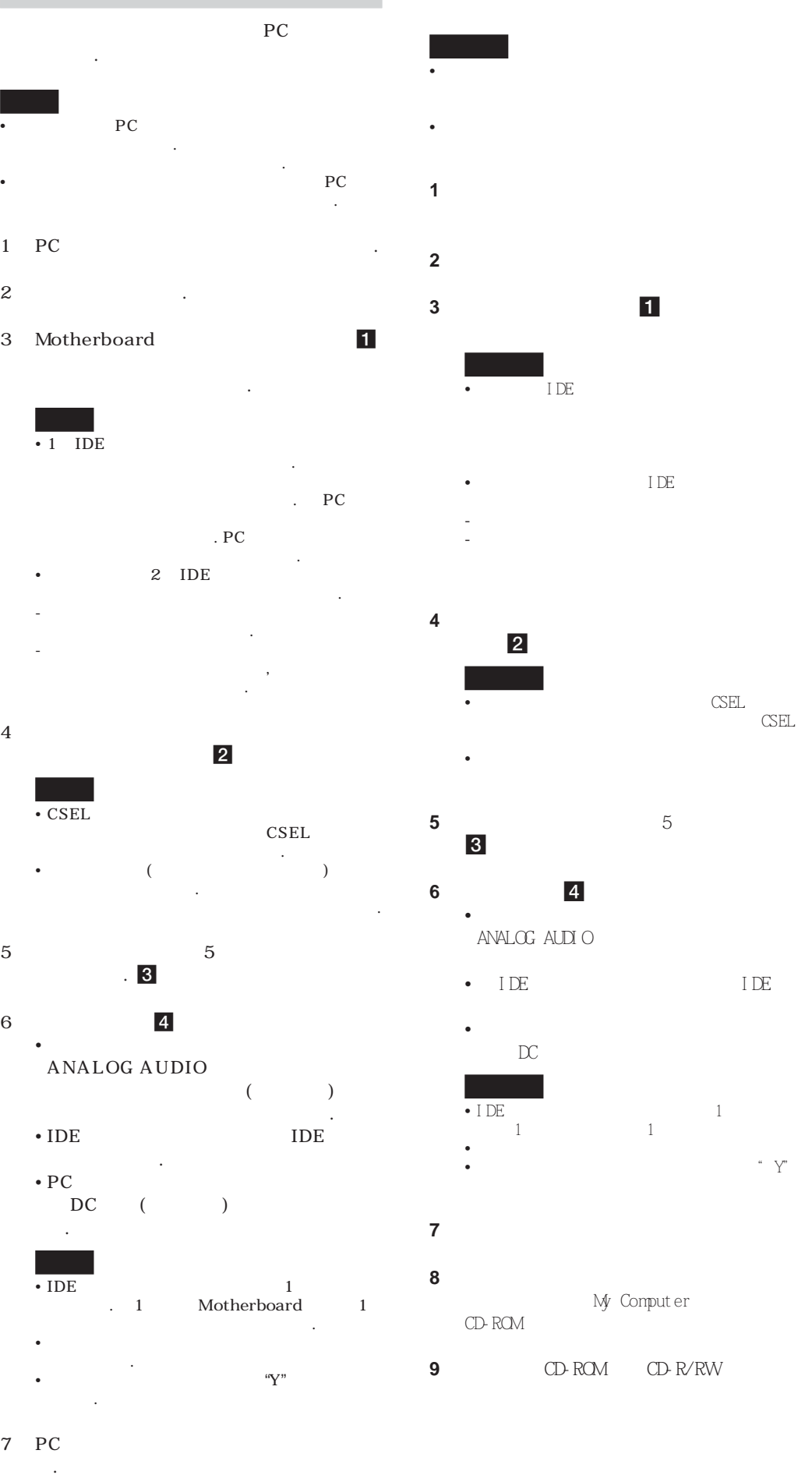

性。2

 $CSEL$ 

**ATAPI(EIDE)界面驅動器**

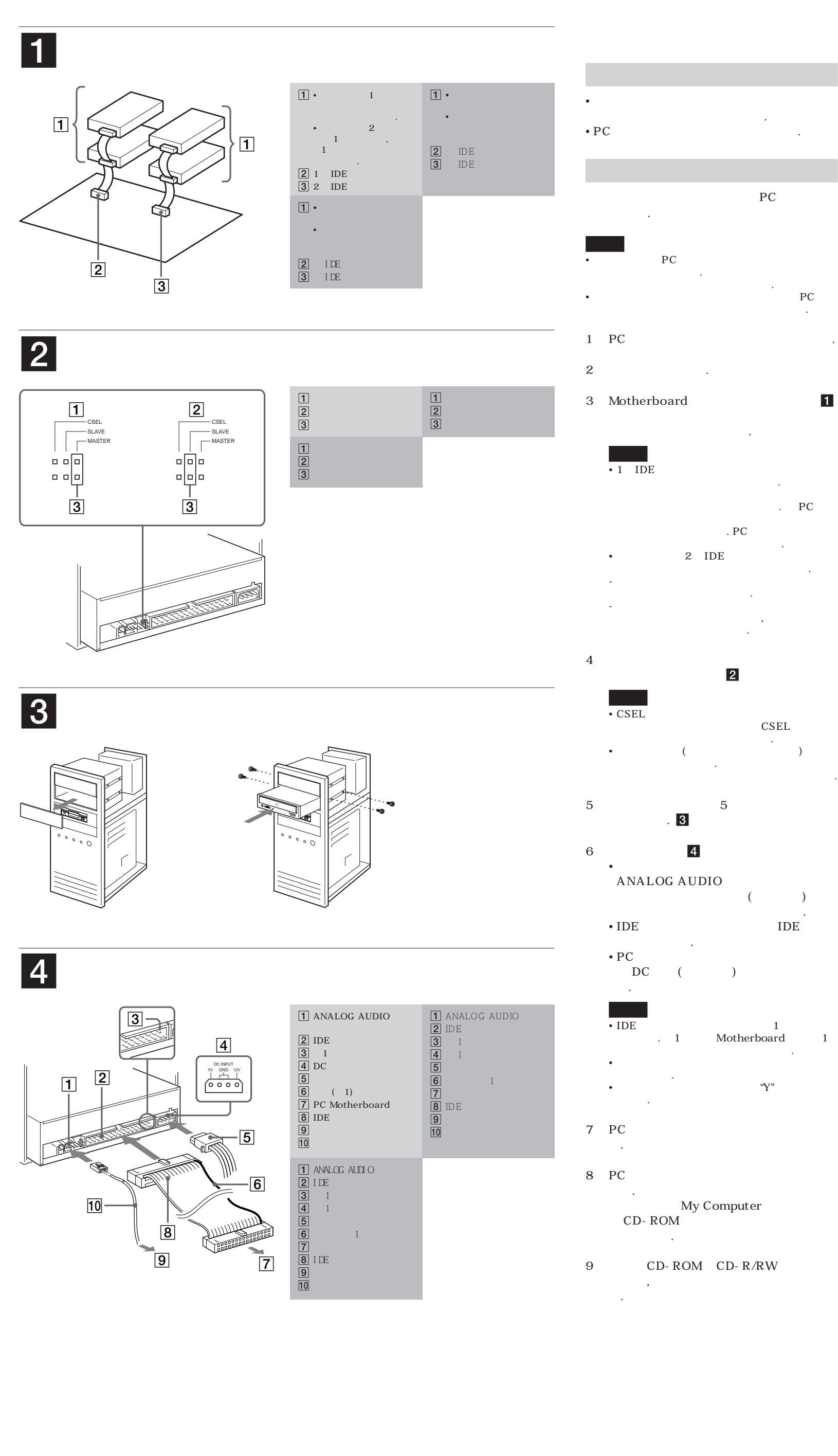

• 參閱附件表核對包裝內容是否齊全。 • 手邊有您個人電腦的使用說明書。

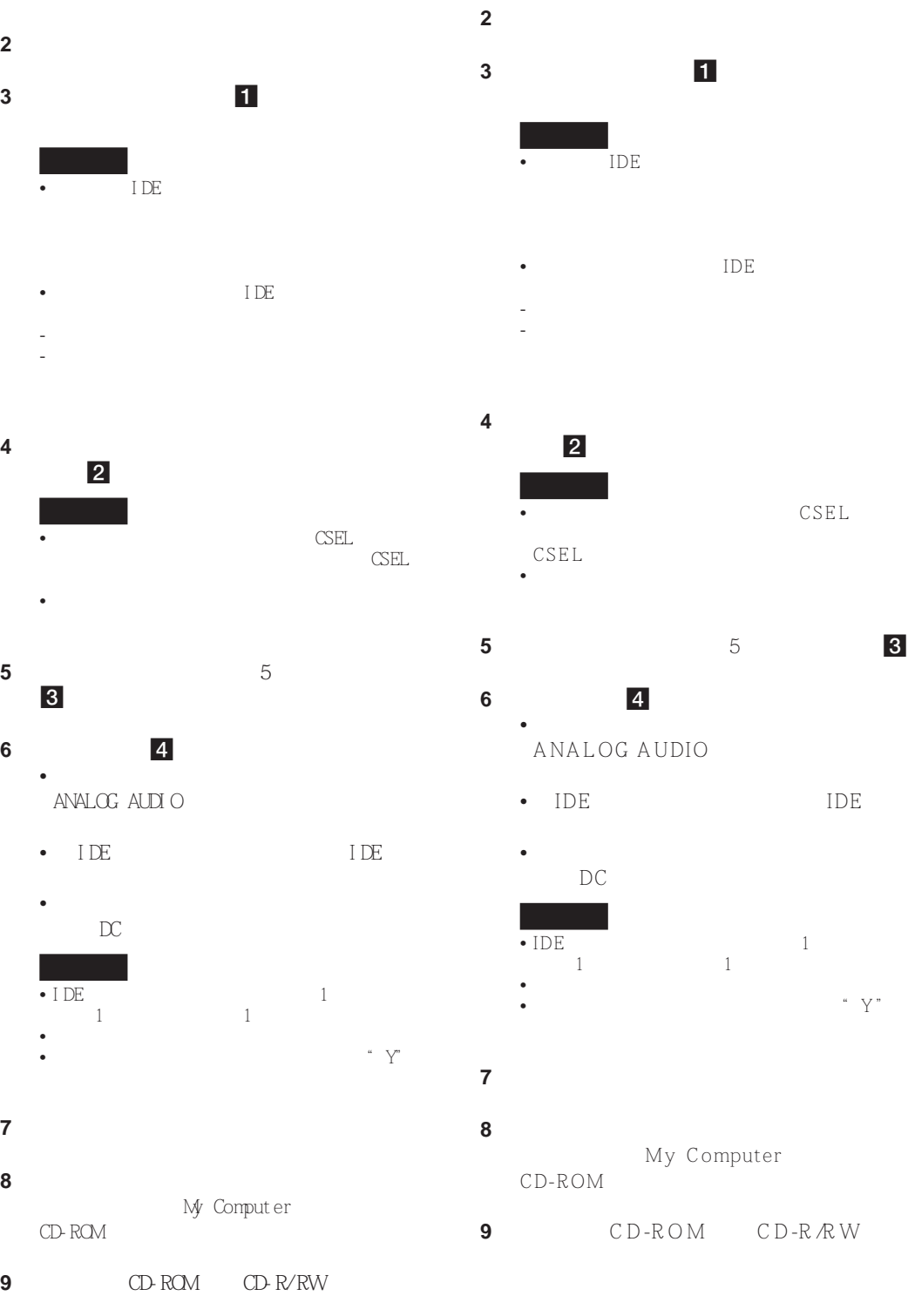